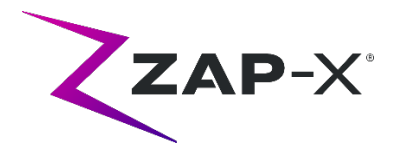

## **Notes de publication du client pour le DP-1007**

Ce document décrit les éléments suivants :

- Modifications apportées au logiciel du système ZAP-X® depuis la version précédente (DP-1006).
- Le nouveau contenu du logiciel du système ZAP-X® de la version DP-1007.
- Problèmes connus et solutions temporaires.

## **1. Compatibilité**

Le logiciel ZAP-X® est un ensemble de composants logiciels majeurs. Ces notes de publication concernent la version du logiciel suivante :

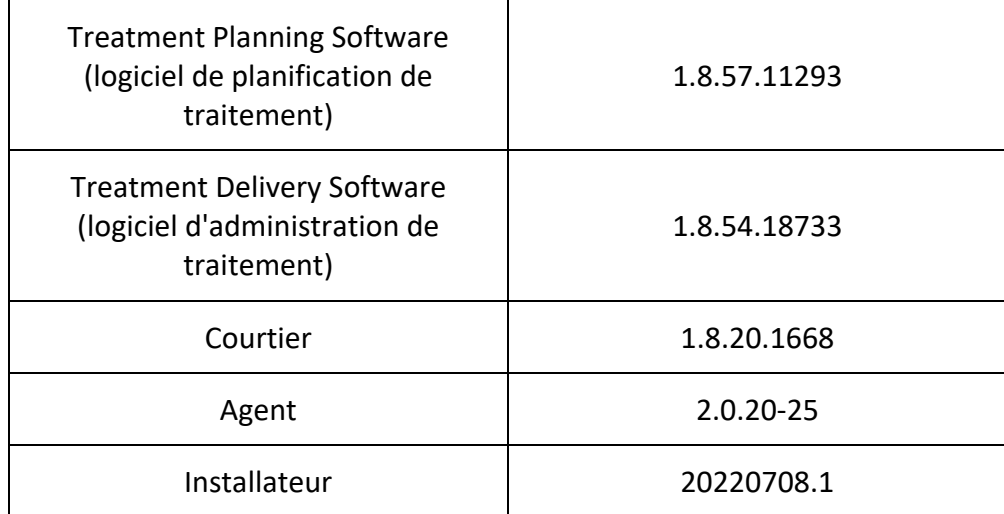

### **2. Contenu de DP-1007**

ZAP a révisé le logiciel ZAP-X® pour résoudre le défaut précédemment noté dans l'avis de correction de dispositif médical CC-3007, qui était précédemment fourni à tous les clients ZAP-X®.

DP-1007 fournit une correction au défaut logiciel noté dans CC-3007. Le défaut était lié à l'alignement de la position du patient entre les isocentres.

La version la plus récente du logiciel ZAP-X® est la version DP-1007. La version contient la fonctionnalité présentée ci-dessous.

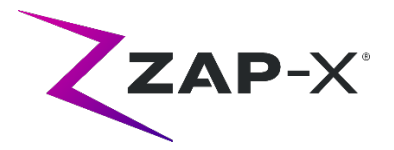

## **2.1. Fonctionnalités DP-1007**

**Le logiciel d'administration de traitement comprend les fonctionnalités suivantes :** 

#### • **Amélioration des performances d'alignement**

- o Ajout de solveurs 6D redondants pour améliorer la robustesse des prédictions de pose du patient
- o Augmentation du nombre d'itérations de XYZ et de solveurs 6D pour améliorer la qualité de la prédiction
- o Prétraitement d'image kV amélioré pour un meilleur alignement d'image kV et DRR
- **Écran de révision de l'alignement de transition et du suivi multi-images**
	- o Ajout d'un écran permettant à l'utilisateur d'examiner la qualité de l'alignement de transition et du suivi multi-images avec les mêmes outils disponibles que ceux disponibles lors de l'alignement automatique
- **Optimisation de la génération de DRR**
	- o Rationalisation du chargement des images TDM et de la génération d'images DRR pour réduire la durée d'exécution du suivi et de l'alignement des patients
- **Diagnostics de suivi améliorés**
	- o Le système acquiert automatiquement plus d'images avant de présenter les résultats à l'utilisateur si les changements de rotation pendant l'alignement de transition et le suivi multi-images sont supérieurs à 2°
- **Ajuster l'espacement du tableau dans l'écran Daily QA (AQ quotidienne)**
	- o Ajout de la possibilité d'ajuster l'angle d'inclinaison de la table dans l'écran Daily QA (AQ quotidienne)
- **Avertissement de grande rotation**
	- $\circ$  Après tout alignement automatique ou alignement de transition, le système présentera un avertissement à l'utilisateur si la tête du patient est tournée dans n'importe quelle direction de plus de 3° par rapport à la TDM de planification

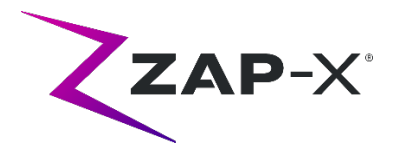

# **Le logiciel de planification de traitement comprend les fonctionnalités suivantes :**

#### • **Couleurs de contour personnalisables**

- o Autorise l'utilisateur à sélectionner une couleur de contour lors de la création d'une nouvelle structure
- o Autorise l'utilisateur à modifier la couleur du contour à partir de la vue de la liste des contours
- **Contour de suivi**
	- o Ajout d'un type de VOI de contour de suivi qui définit les parties de la TDM qui seront utilisées pendant le traitement pour l'alignement et le suivi du patient. Le contour de suivi peut être examiné en activant sa visibilité dans la liste des contours. Il peut être modifié à l'aide de l'outil butoir
- **Améliorations de l'ergonomie comportements du clavier**
	- o Ajouter un contour
		- Touche Entrée : uniquement lors de la modification du nouveau nom de contour, se comportera comme un clic sur le bouton OK
		- Touche Échap : fonctionne de la même manière que le bouton Cancel (Annuler)
	- o Liste des contours
		- Touche Échap : fonctionne de la même manière que le bouton Back (Retour)
	- o Enregistrer le plan/Approuver le plan
		- À l'intérieur d'une zone de texte, la saisie au clavier « Entrée » se comportera comme un clic sur la coche verte (sauvegarder le plan)
		- Touche Échap : fonctionne comme le bouton Back (Retour)
	- o Prescription
		- À l'intérieur d'une zone de texte, la saisie au clavier « Entrée » se comportera comme un clic sur la coche verte (prescrire)
	- o Informations patient
		- Touche Entrée : permet de basculer les informations sur le patient

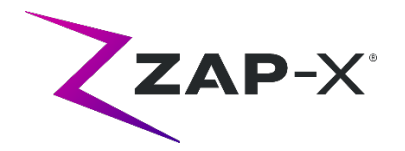

# **2.2. Corrections de bogues DP-1007**

La version DP-1007 contient des correctifs pour les problèmes suivants observés sur le terrain :

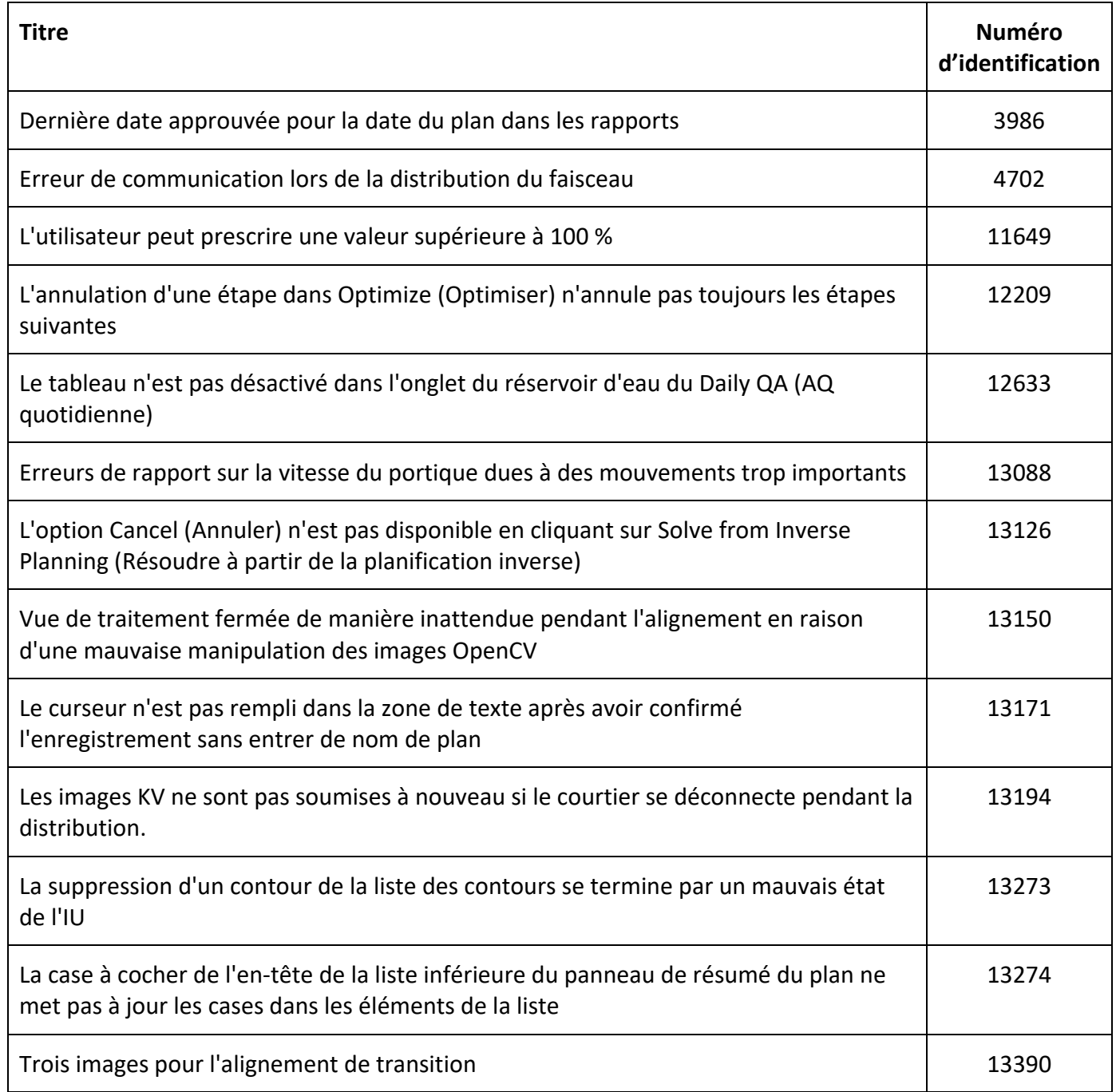

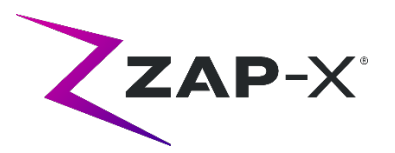

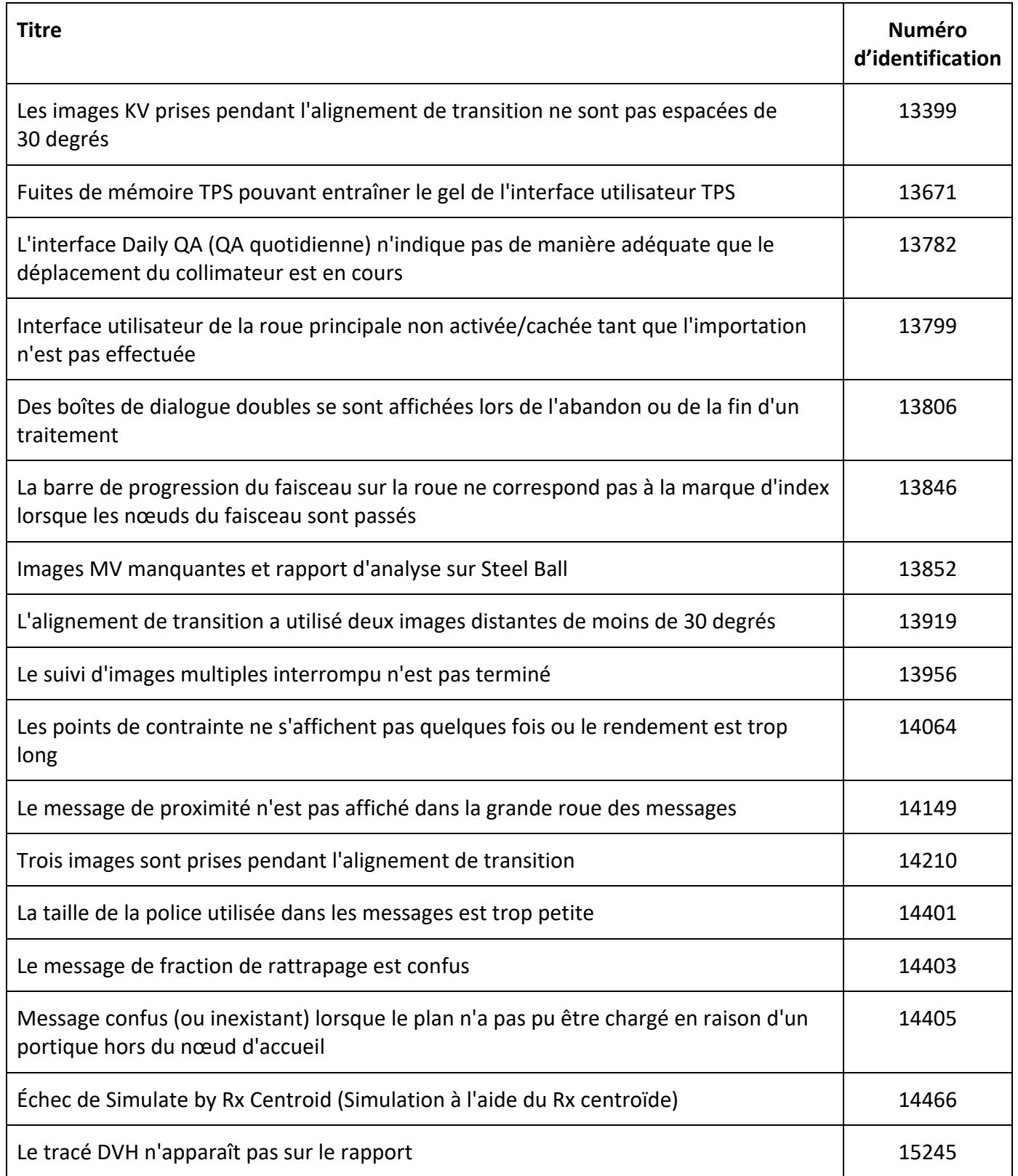

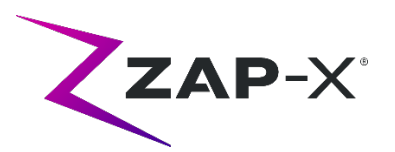

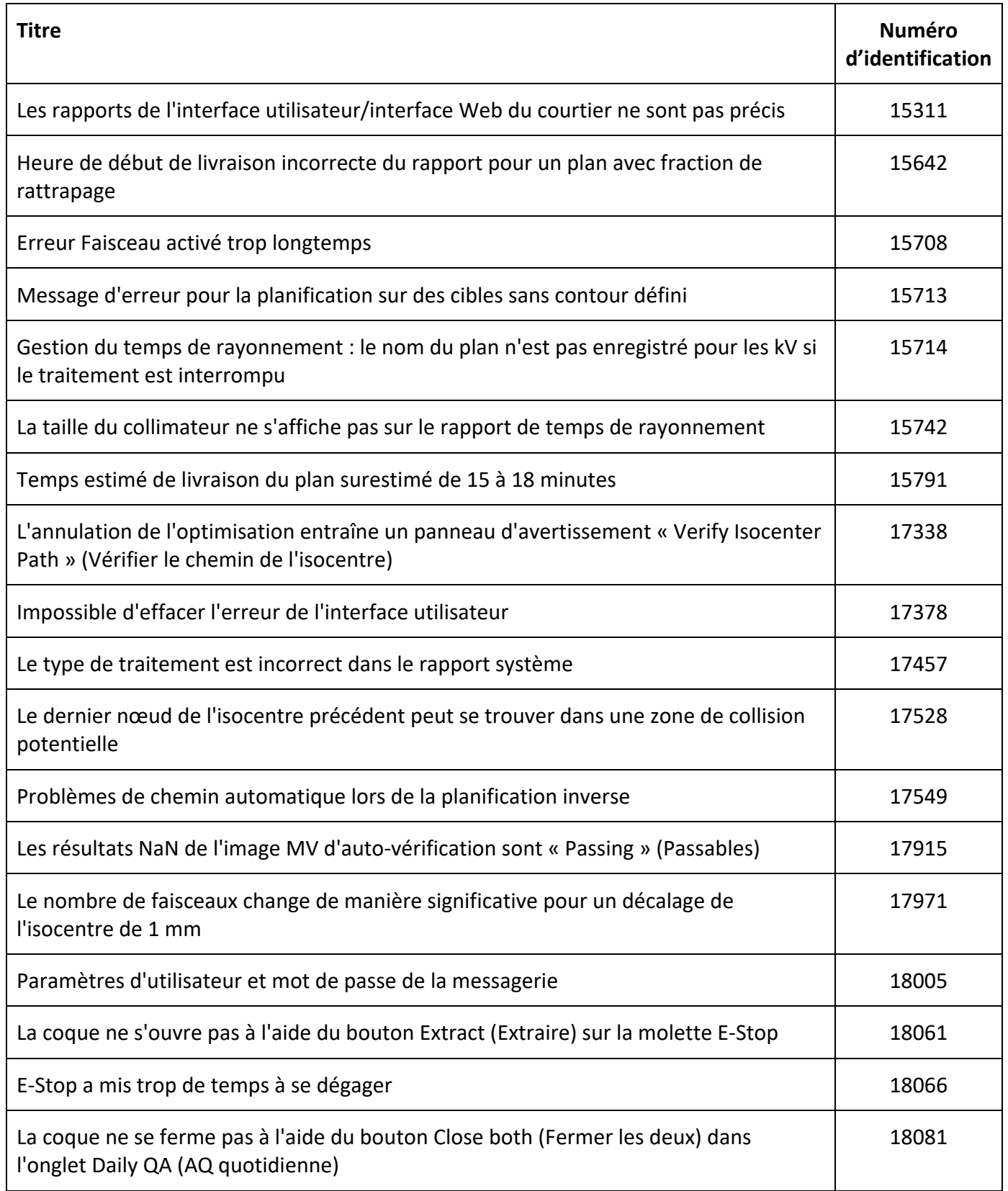

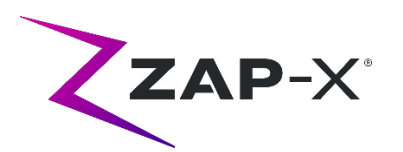

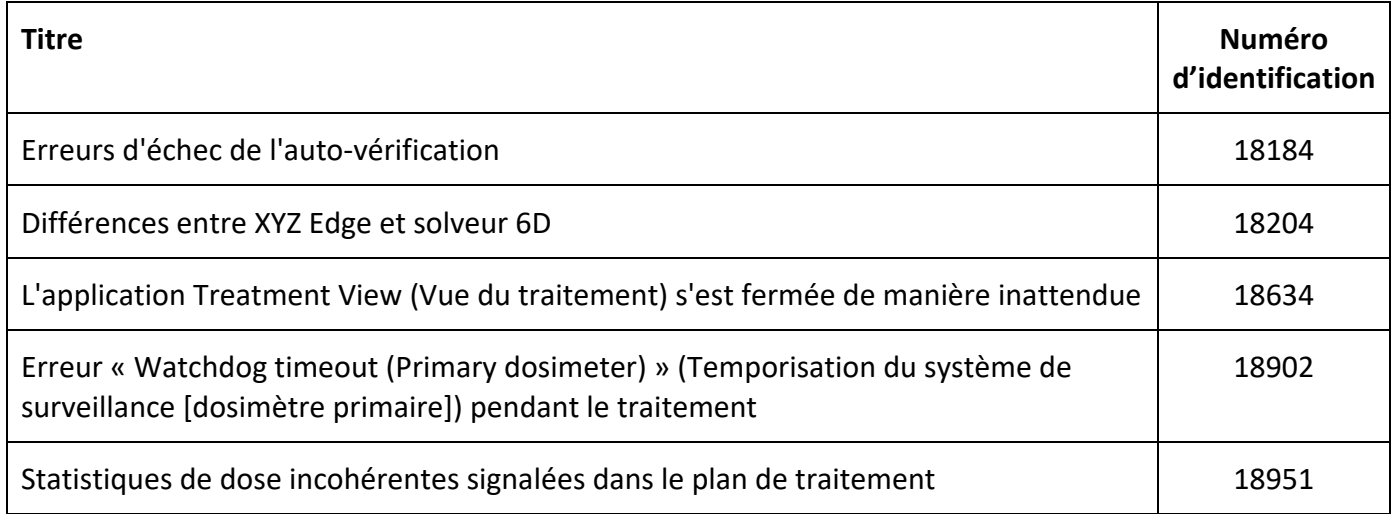

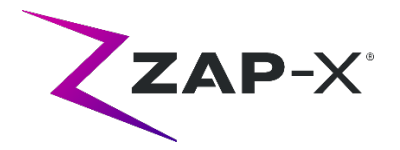

## **3. Problèmes connus et solutions temporaires**

# **3.1. Treatment Planning System (Système de planification de traitement)**

- **La fusion automatique des sous-volumes échoue lorsque la tête entière ne se trouve pas dans l'ensemble de données secondaire (13443)** Pour les ensembles de données volumineux, la fusion automatique des sous-volumes échoue lorsque la tête entière ne se trouve pas dans l'ensemble de données secondaire. La solution de contournement consiste à effectuer une fusion manuelle des volumes secondaires.
- **La segmentation TDM échoue lorsque plusieurs séries sont approuvées séquentiellement dans un court laps de temps (13809)**

Si plusieurs séries TDM sont téléchargées sur l'ordinateur de la base de données dans un court laps de temps, seule la première TDM sera segmentée avec succès. Pour éviter ce problème, attendez quelques minutes entre l'importation de séries TDM supplémentaires.

- **Sélectionner un isocentre dans la liste des isocentres (14109)** Si vous souhaitez sélectionner un isocentre depuis la liste des isocentres, cliquez sur l'icône de la loupe pour sélectionner un isocentre dans la liste des isocentres dans TPS.
- **La molette perd son focus pendant la navigation par onglets (15704)** Lors du passage de boîtes de dialogue rectangulaires à circulaires, le focus sur les icônes de la molette peut être perdu, empêchant la navigation par onglets. Pour réactiver la navigation par onglets, utilisez la souris pour cliquer sur une icône, puis continuez la navigation par onglets.
- **La fenêtre contextuelle de sélection de couleur persiste après la sélection d'une couleur (17194)**

Après avoir sélectionné une couleur pour un contour, il peut arriver que la grille de sélection des couleurs reste à l'écran. Pour le fermer, cliquez en dehors de la grille de sélection des couleurs

### • **Contour de suivi non créé lorsque la limite de contour est atteinte (17927)**

Si un plan comporte 32 contours à l'exclusion du contour de suivi, TPS affichera un message indiquant qu'il est incapable de récupérer le contour de suivi s'il en est demandé lors de l'approbation du plan. Si ce problème survient, supprimez un contour inutilisé et approuvez à nouveau le plan.

• **Statistiques de dose incorrectes si la structure est en dehors du volume de dose (17947)** Les statistiques de dose ne sont pas calculées pour une structure dessinée sur la tranche la

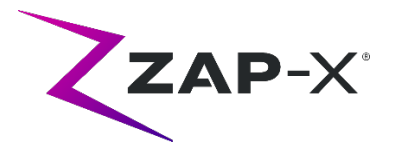

plus inférieure ou la plus supérieure de la TDM. Si ce problème survient, contactez le support ZAP.

• **Les chemins de traitement dans le plan de simulation utilisant Rx centroïde ne peuvent pas toujours être vérifiés (17965)**

Le système de planification affichera un avertissement si le chemin de traitement pour un plan de simulation utilisant Rx centroïde ne peut pas être vérifié lorsque le chemin du plan d'origine a des nœuds dans des zones de collision potentielles pour la simulation.

• **Le temps de traitement estimé est différent pour le même plan patient entre deux stations TPS (18100)**

L'estimation du temps de livraison entre deux stations TPS peut être légèrement différente pour le même patient.

- **Problème d'interpolation avec Lines/Polygon (Lignes/polygone) (18463)** L'utilisateur peut voir une forme 3D inattendue lorsqu'il dessine un prisme rectangulaire avec l'outil Lines/Polygon (Lignes/polygone). La cause de ce problème est que les sommets d'un polygone sur une tranche ne correspondent parfois pas aux sommets correspondants sur une autre tranche, ce qui entraîne une mauvaise interpolation entre les tranches. La solution de contournement consiste à ignorer moins de tranches entre les deux ou à utiliser un copier-coller sur une nouvelle tranche, le cas échéant.
- **Message « Accept Image Update » (Accepter la mise à jour de l'image) lors de la tentative de création d'un plan de simulation (18532)**

Parfois, lors de la tentative de création d'un plan de simulation, même si les études d'image ne sont pas modifiées, l'utilisateur peut recevoir un message du TPS : « Accept Image Update. Plans that use this image will be removed. Continue? » (Accepter la mise à jour de l'image. Les plans qui utilisent cette image seront supprimés. Continuer ?) La solution consiste à appuyer sur « Cancel » (Annuler) et à réessayer.

• **Problème avec la fusion des plans (18674)**

Lors de la fusion de plans avec des contours de suivi, le plan fusionné aura deux contours de suivi. Lorsque ce problème survient, supprimez les deux contours de suivi. Ensuite, lors de l'approbation du plan, lorsque TPS vous demande si vous souhaitez ajouter un contour de suivi, sélectionnez Yes (Oui) et passez en revue le contour ajouté.

• **Échec du calcul des statistiques de dose (18951)**

Dans de rares cas, le TPS ne parvient pas à calculer les statistiques de dose. Si ce problème survient, le système réinitialisera la prescription et signalera l'erreur « Cannot set prescription in the plan » (Impossible de définir la prescription dans le plan). La solution de contournement pour ce problème est de re-prescrire le plan.

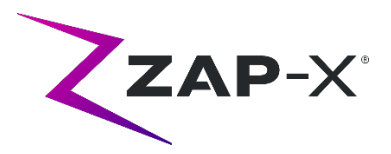

• **Le rapport de planification de traitement contient une dose pour le corps (19552)** Le rapport de planification de traitement contient une ligne avec les statistiques de dose du contour de suivi (corps). Les valeurs n'ont pas de sens et peuvent être ignorées.

# **3.2. Treatment Delivery System (Système d'administration de traitement)**

### • **Échec de l'auto-vérification (13326)**

Si l'auto-vérification échoue, procédez comme suit :

- (1) Vérifiez qu'il n'y a rien sur la table.
- (2) Assurez-vous que la clé d'activation HV est tournée sur Enable (Activer).
- (3) Vérifiez que le coussin de la table est positionné correctement.
- (4) Vérifiez l'absence de tout autre obstacle à l'intérieur ou autour du système.
- (5) Mettez le système hors tension, puis remettez-le sous tension.

S'il y a toujours un problème après avoir effectué ces étapes, appelez le service d'assistance à la clientèle ZAP pour obtenir une assistance supplémentaire.

#### • **Erreur d'étalonnage de table lors de l'initialisation (4623)**

Parfois, l'initialisation échoue avec une erreur d'étalonnage de table. Si cela se produit, poussez ou tirez manuellement la table à mi-chemin et répétez l'initialisation.

### • **La dose de sortie MV est en conflit avec la prédiction (5650)**

Dans certains cas, l'atténuation du faisceau de sortie n'est pas calculée avec précision en raison de l'anatomie traversant le faisceau ou des composants de la machine qui sont hors du champ de vision de la TDM. Cela peut entraîner une erreur lorsque l'imageur MV fournit des données qui sont en conflit avec la valeur calculée. La consultation du graphique du dosimètre MV peut confirmer si le problème provient de quelques faisceaux mal calculés ou d'un problème plus large de dosimétrie. Pour continuer le traitement, désactivez temporairement le contrôle de dose en cliquant avec le bouton droit de la souris sur l'image de superposition dans la vue d'administration et décochez « enable » (activer) dans le menu contextuel.

• **Les facteurs d'étalonnage du dosimètre dans la page AQ ne sont pas enregistrés automatiquement (9657)**

Les facteurs d'étalonnage du dosimètre dans la page AQ doivent être enregistrés manuellement pour prendre effet.

• **La porte et la coque hésitent lors de l'ouverture/la fermeture (12460)** Dans les rares cas où l'opérateur appuie sur le bouton d'extraction dans l'application Treatment View (Vue du traitement), la porte et la coque commencent à s'ouvrir, puis s'arrêtent, puis recommencent à s'ouvrir à plusieurs reprises. La solution consiste à cliquer

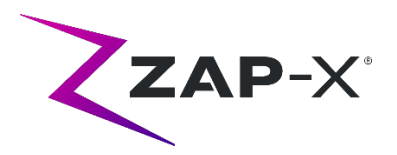

trois fois sur le bouton d'extraction ou à redémarrer l'application Pendant. Pour redémarrer l'application Pendant, balayez vers la droite depuis le bord gauche de l'écran Pendant et cliquez sur le X pour fermer l'application. Une fois l'application fermée, double-cliquez sur l'icône de l'application Pendant.

• **Le TDCS ne redémarre pas toujours après la fermeture de Treatment View au milieu du traitement, puis son redémarrage (12559)**

Lorsque l'application Treatment View est redémarrée après une perte de réponse ou une fermeture accidentelle, dans de rares cas, le Treatment Delivery Control Service ne démarre pas automatiquement. La solution temporaire en cas d'erreur consiste à quitter l'application Treatment View, à attendre au moins 30 secondes, puis à la redémarrer.

• **Pas de réacheminement automatique pour l'alignement transitoire et le suivi multiimages (13102, 19146)**

Le système ne recherche pas automatiquement un nouveau chemin s'il détecte une collision potentielle pendant l'alignement inter-isocentre ou multi-images. Si une collision potentielle est détectée pendant cette partie d'un traitement, l'utilisateur doit lancer manuellement un alignement automatique.

Dans de rares cas, une fois l'alignement automatique terminé, le suivi multi-images reprend. Dans ce cas, le système peut rencontrer la même erreur de proximité et ne peut pas terminer. La solution de contournement pour ce problème consiste à mettre fin à la livraison et à livrer une fraction de rattrapage.

### • **Problèmes de chargement du plan (13606 et 13874)**

Si un plan ne se charge pas, les étapes suivantes peuvent être suivies :

- (1) Vérifiez que le plan n'est pas ouvert sur le Treatment Planning System. Si c'est le cas, fermez-le et sélectionnez à nouveau le plan.
- (2) Déconnectez-vous et reconnectez-vous au logiciel

### • **Problèmes avec le graphique du détecteur MV (17574, 17575)**

Si le premier nœud d'un chemin est un nœud via, les index sur le graphique du détecteur MV sont décalés de 1. Les nœuds et leurs couleurs dans la carte du chemin ne correspondent pas toujours au graphique du détecteur MV.

#### • **Échec de la soumission de l'enregistrement du faisceau (17957)**

Dans de rares cas, le système est incapable de soumettre l'enregistrement du faisceau et signale un message d'erreur « Unsuccessful beam record submission. Please refresh patient plans. » (Échec de la soumission de l'enregistrement du faisceau. Veuillez actualiser les plans des patients.) Contactez le service client de ZAP si ce problème se produit.

#### • **Valeur de nœud parfois non affichée (17995)** Parfois, la valeur de nœud dans la roue de distribution n'est pas mise à jour.

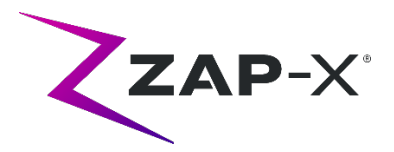

- **Caméra figée après la fermeture inattendue du logiciel (17998, 18130)** Dans de rares cas, après la fermeture inattendue du logiciel de livraison, les caméras restent figées. Suite à un plantage du logiciel, vérifiez les caméras avant de procéder au traitement.
- **Les erreurs automatiquement effacées par le sous-système matériel ne peuvent pas être effacées de l'interface utilisateur TDS (18662)**

Si le système rencontre une erreur qui est résolue sans intervention de l'utilisateur, le système peut être dans un état d'arrêt d'urgence qui ne peut pas être effacé dans Treatment View. Pour continuer, déclenchez manuellement un arrêt d'urgence et effacez-le.

• **Messages d'erreur répétés « TDCS received error signal from KV generator » (Le TDCS a reçu le signal d'erreur du générateur KV) (18692)** Redémarrez Treatment View si le système ne prend pas d'images kV et signale « TDCS received error signal from KV generator » (Le TDCS a reçu le signal d'erreur du générateur

KV) à plusieurs reprises pendant l'alignement automatique.

- **Artefacts dans les images kV pendant le traitement (18916)** Répétez manuellement l'alignement, soit en déclenchant un arrêt d'urgence et en attendant que l'intervalle d'imagerie soit écoulé, soit en revenant à l'alignement automatique, si l'utilisateur remarque un artefact d'image kV pendant le traitement.
- **Le rapport d'administration du traitement contient une dose pour le corps (19552)** Le rapport d'administration du traitement contient une ligne avec les statistiques de dose du contour de suivi (corps). Les valeurs n'ont pas de sens et peuvent être ignorées.